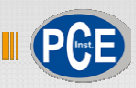

**Italiano**

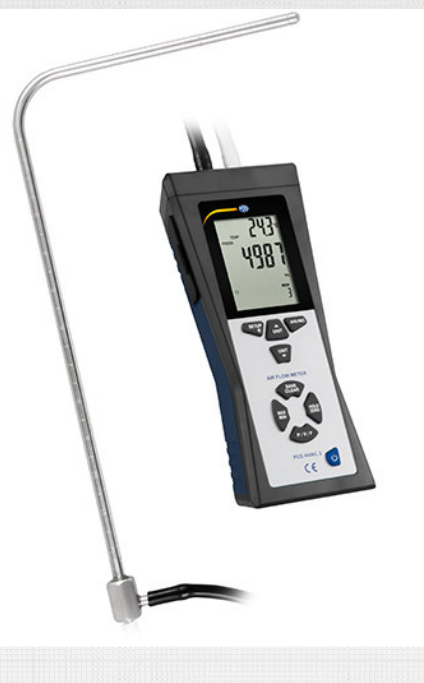

## Manuale d'istruzioni

### PCE-HVAC 2 Misuratore di portata

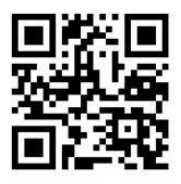

**User manuals in various languages (English, français, italiano, español, português, nederlands, türk, polski, русский,** 中文**) can be downloaded here: www.pce-instruments.com**

ltima modifica: 8 Febbraio 2017 v1.0

© PCE Instruments

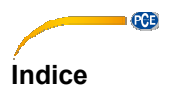

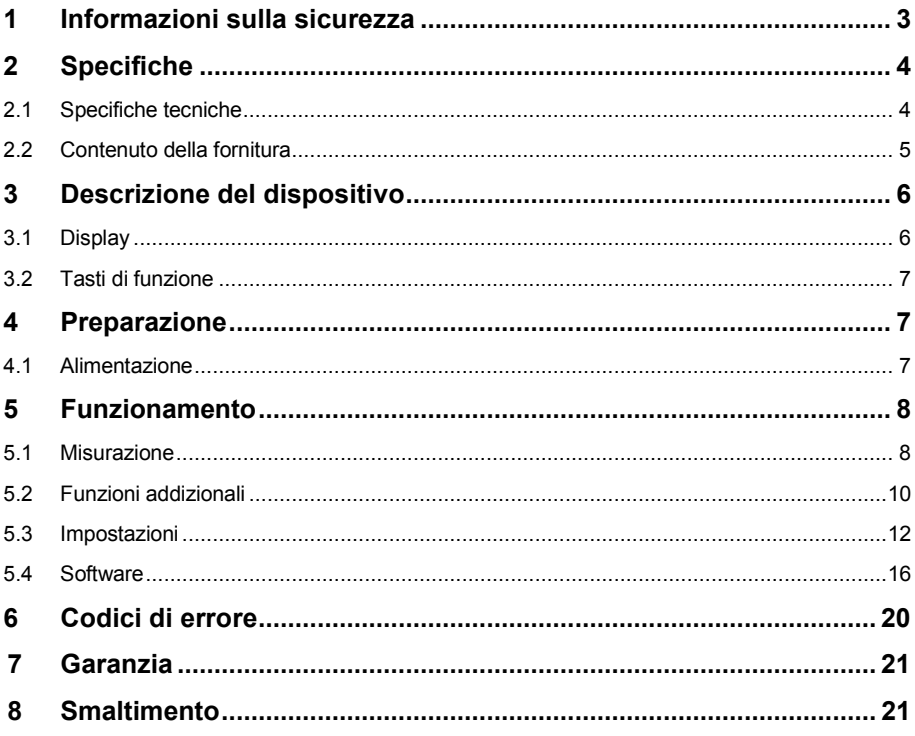

© PCE Instruments

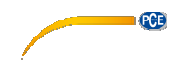

### **1. Informazioni inerenti alla sicurezza**

Leggere attentamente e integralmente il presente manuale di istruzioni. L'uso del dispositivo è consentito solo a personale qualificato. I danni provocati dalla mancata osservanza delle presenti istruzioni ci esimono da qualsiasi responsabilità.

.

- Il dispositivo può essere utilizzato solo nella modalità descritto nel presente manuale. In caso contrario, si possono creare situazioni di pericolo per l'operatore e causare danni al dispositivo.
- Utilizzare il dispositivo solo quando le condizioni ambientali (temperatura, umidità ...) si trovano entro i limiti indicati nelle specifiche.
- Non esporre il dispositivo a temperature elevate, alla luce diretta del sole e all'umidità.
- Non esporre il dispositivo a urti o vibrazioni.
- La struttura del dispositivo può essere aperta solo da personale di PCE Instruments.
- Non utilizzare il dispositivo con le mani bagnate.
- Non effettuare modifiche tecniche al dispositivo.
- Il dispositivo può essere pulito solo con un panno. Non usare prodotti detergenti abrasivi o solventi.
- Utilizzare con il dispositivo solo accessori forniti da PCE Instruments o equivalenti.
- Prima dell'uso, controllare che non vi siano danni visibili alla struttura. In tal caso, non utilizzare lo strumento.
- Non utilizzare il dispositivo in ambienti potenzialmente a rischio di esplosione.
- Non devono essere superati valori limite delle grandezze indicate nelle specifiche.
- Evitare il contatto con la polvere ed evitare forti campi elettromagnetici, spruzzi d'acqua, condensa e gas.
- Prima di utilizzare il dispositivo in zone cariche di corrente, accertarsi di aver rispettato i requisiti di isolamento.
- Non effettuare un collegamento tra due polarità della batteria attraverso collegamento di cavi.
- La mancata osservanza delle presenti indicazioni possono provocare guasti al dispositivo e lesioni all'operatore.

Il presente manuale di istruzione è stato pubblicato da PCE Instruments senza nessun tipo di garanzia.

Per consultare le condizioni generali di garanzia, rimandiamo al capitolo dedicato ai nostri Termini e condizioni.

Per ulteriori informazioni, la preghiamo di rivolgersi a PCE Instruments.

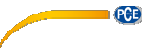

### **2. Informazioni inerenti alla sicurezza**

### **2.1. Specifiche tecniche**

### **Specifiche manometro**

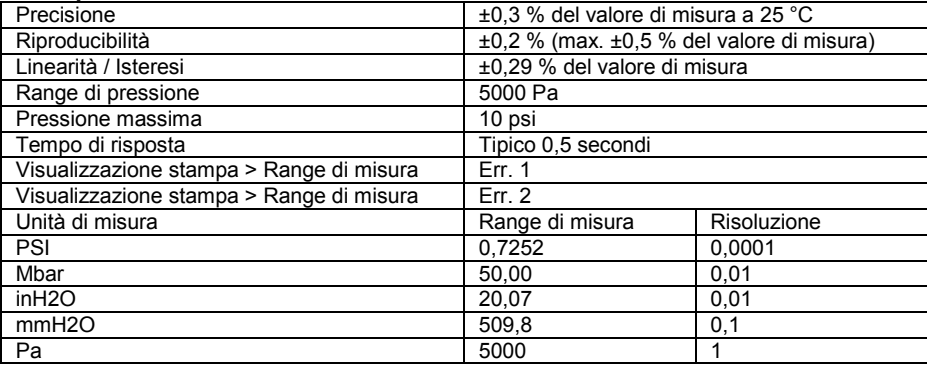

1 psi = 27,68 inH2O

1 psi = 68,947 mbar

1 psi = 70,072 mmH2O

1 psi = 6894,6 Pa FSO: Full Scale Output

### **Velocità dell'aria**

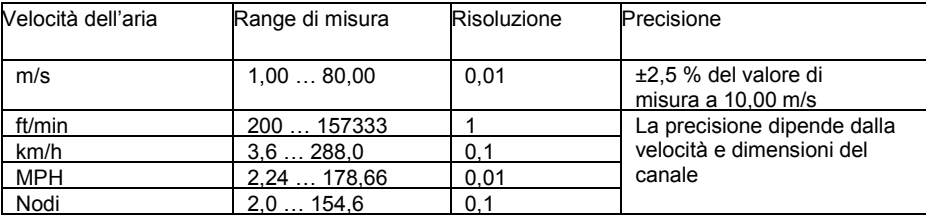

### **Flusso d'aria**

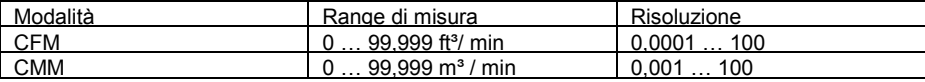

CFM (ft<sup>3</sup>/min) = Velocità dell'aria (ft/min) x superficie (ft<sup>2</sup>) CMM  $(m^3/mn)$  = Velocità dell'aria  $(m/s)$  x superficie  $(m^2)$  x 60 CFM: piedi cubici per minuto CMM: Metro cubico per minuto

### **Temperatura**

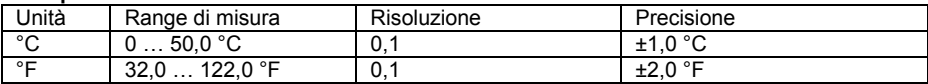

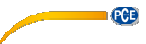

### **Specifiche generali**

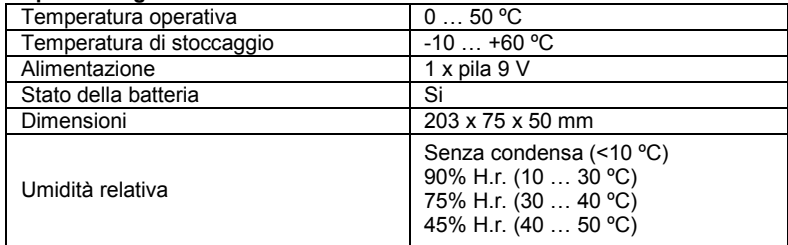

### **2.2. Contenuto della fornitura**

- 1 x Misuratore PCE-HVAC 2
- 1 x Tubo di Pitot (con forma a L)
- 1 x Cavo USB
- 1 x Valigetta da trasporto
- 1 x Software
- 2 x Tubi di collegamento (85 cm ciascuno)
- 1 x Pila da 9 V
- 1 x Istruzioni d'uso

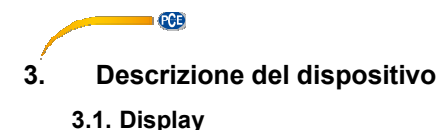

### 20 hour: min 1  $min:$ sec 19  $\overline{c}$ **PRESS VEL CFM** CMN 18 3 17 knots MPH ft/mIn m/s km/h˚F˚C 4 5 PSI mbar inH<sub>2</sub>O mmH<sub>2</sub>O Pa 6 PC REC MAX MIN AVG **MEM-**7  $H^*$  $\mathcal{U}_1$  $\Box$ **HOLD** 88 **SETUR** Duct Shape n= in cm  $13$ clear 8 9 10 1112

- 1. Minuto: secondi e ore: Visualizzazione minuti
- 2. Si attivano le modalità pressione, velocità, flusso o temperatura.
- 3. Display principale
- 4. Unità velocità dell'aria
- 5. Unità pressione
- 6. Indicazione collegamento al PC
- 7. Indicazione Auto-off
- 8. Forma della conduttura
- 9. Stato della batteria
- 10. Funzione Hold attivata
- 11. Altezza, larghezza o diametro del condotto di ventilazione
- 12. Modalità Setup
- 13. Cancella tutti i dati dalla memoria
- 14. Numero dei valori di misura salvati
- 15. Icona di memoria
- 16. Visualizzazione REC, MAX, MIN e AVG
- 17. Unità di temperatura del display principale.
- 18. Unità di portata
- 19. Unità di temperatura del display secondario
- 20. Visualizzazione del tempo e temperatura

© PCE Instruments

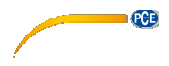

### **3.2. Funzioni della tastiera**

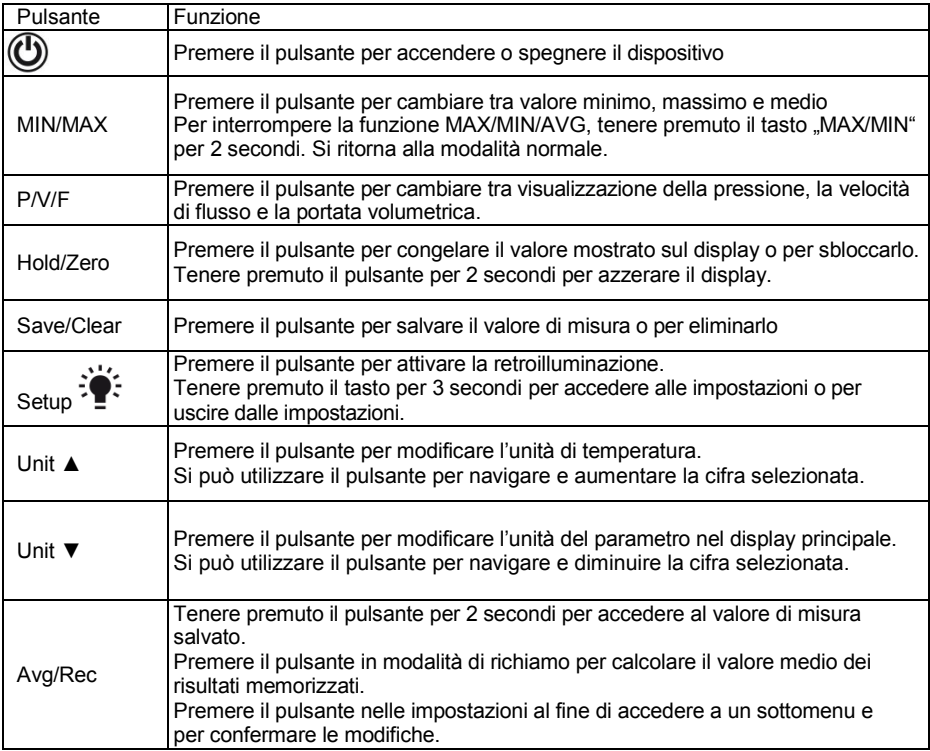

### **4. Preparazione**

### **4.1. Alimentazione**

### **Sostituzione della batteria**

- 1. Spegnere il dispositivo.<br>2. Rimuovere le viti dal cop
- 2. Rimuovere le viti dal coperchio della batteria nella parte posteriore del dispositivo
- 3. Aprire il coperchio della batteria.<br>4. Sostituire le pile da 9 V.
- 4. Sostituire le pile da 9 V.<br>5. Richiudere il coperchio e
- 5. Richiudere il coperchio e stringere le viti di bloccaggio.

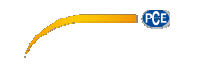

### **5. Funzionamento**

### **5.1. Misurazione**

### **5.1.1. Misura della pressione**

Per eseguire una misurazione della pressione, procedere nel modo seguente:<br>1 Premere PWF<sup>\*</sup>ner accedere alla modalità di pressione (PRESS<sup>\*</sup>)

- 1. Premere "**P/V/F**"per accedere alla modalità di pressione ("PRESS"). Premere "**Unit▼"** per selezionare l'unità. Si può scegliere tra 5 diverse unità: PSI, mbar, Pa, inH20, mmH20.
- 2. Collegare un singolo tubo alla porta "Input  $(+)$ " e lasciare la porta "Ref $($ -)"senza collegamento (vedi figura).
- 3. Assicurarsi che si mantengano le stesse condizioni ambientali della porta "Ref(-)" e tenere premuto il tasto "**Hold/Zero**" per 2 secondi per azzerare il display.
- 4. Ora posizionare l'estremità aperta del tubo nella zona da misurare.
- 5. Il dispositivo visualizzerà sul display principale la pressione differenziale o la differenza di pressione tra l'apertura di riferimento ("Ref (-)" port) e l'estremità aperta del tubo. Se la pressione in corrispondenza dell'estremità aperta del tubo è superiore all'apertura di riferimento, viene visualizzato un valore positivo. Se è più basso, viene visualizzato un valore negativo. Si può determinare una pressione differenziale fino a 5000 Pa.

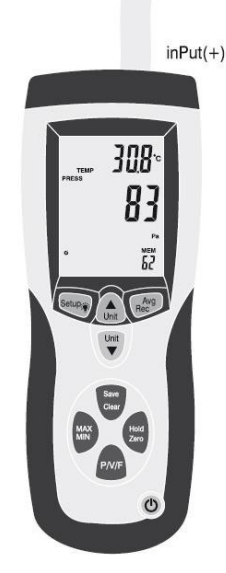

### **5.1.2. Misura della velocità**

**GCB** 

Oltre alla pressione, il dispositivo può misurare anche la velocità di corrente. Condizioni standard (21,1 °C; 1013 mbar).

- 1. Premere "**P/V/F**" per selezionare la modalità di velocità ("VEL") e premere "**Unit ▼**" per selezionare l'unità. Si può scegliere tra 5 diverse unità: km/h, m/s, ft/min, MPH e nodi.
- 2. Collegare la porta di pressione "Input (+)" del dispositivo con l'aiuto del tubo bianco alla presa di pressione congiunta del tubo di Pitot (vedi figura). Utilizzare anche il tubo nero per collegare la porta di pressione Ref (-)" del dispositivo alla presa statica del tubo di Pitot. (v). Scegliere condizioni ambientali normali per il tubo di Pitot e tenere premuto il tasto "**Hold/Zero"** per 2 secondi per azzerare il display. Assicurarsi che l'apertura frontale sia esposta al flusso d'aria.
- 3. Per effettuare una misurazione, tenere il tubo di Pitot in mezzo al flusso. Posizionarlo in parallelo allo scorrimento del flusso e che l'apertura di misura sia rivolta con la parte superiore in direzione contraria al flusso. L'asse del tubo di Pitot non dovrebbe deviare più di ± 10 ° rispetto all'asse del flusso.

Sul display principale si visualizza la velocità della corrente.

Se sul display dovesse mostrarsi un valore negativo o "Error", controllare i tubi e assicurarsi che siano ben collegati alle prese giuste del dispositivo e del tubo di Pitot.

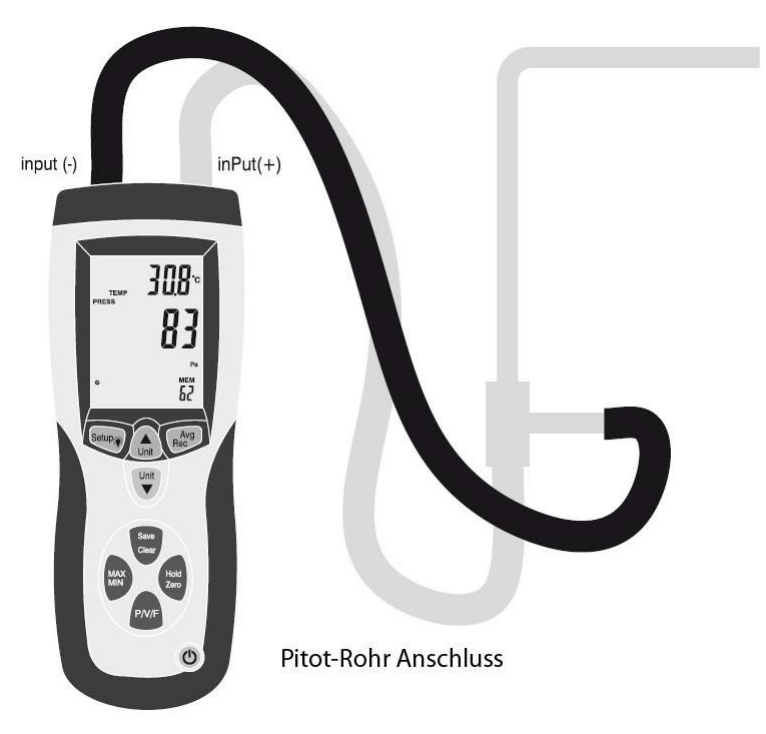

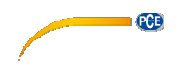

### **5.1.3. Misurazione del flusso**

Con il PCE-HVAC 2. Si può anche misurare il flusso di volume. Condizioni standard (21,1 °C; 1013 mbar).

Per misurare il flusso di volume, procedere nel modo seguente:

- 1. Collegare il dispositivo al tubo di Pitot e azzerare il display come descritto nel capitolo 5.1.2.
- 2. Premere **"P/V/F**" fino a quando sul display, in basso a sinistra, non appare "Duct Shape". Sul display si visualizza la forma e dimensioni della conduttura di ventilazione. Si indica con un simbolo tondo ● sulla parta bassa e sinistra del display. Sul display si può leggere anche il diametro in centimetri o pollici. Si imposta un rettangolo e appare in basso a sinistra il simbolo ■. Il display principale visualizza l'ampiezza dell'asse in cm o pollici = ( "W").Premere di nuovo "**P/V/F**" per leggere l'altezza della conduttura ("H="). Se si vogliono modificare la forma e dimensioni della conduttura di ventilazione, vedi capitolo 5.3.2.
- 3. Premendo di nuovo "**P/V/F**" si accede alla modalità di flusso ("FLOW"). Premere "**Unit▼** per selezionare l'unità. Si può scegliere tra unità CMM e CFM.
- 4. Mantenere il tubo di Pitot nella conduttura di ventilazione. Posizionarlo come descritto nel capitolo 5.1.2.

Sul display principale si visualizza il flusso di volume.

### **5.2. Funzioni addizionali**

### **5.2.1. Visualizzazione della temperatura**

La temperatura ambientale si visualizza nel display secondario. Con il pulsante "**Unit**▲" si può scegliere tra °C e °F.

### **5.2.2. Funzione Hold**

Premere **..Hold/Zero**" per congelare il valore di misura sul display. Il display visualizza ..HOLD". Premere di nuovo "**Hold/Zero**" per disattivare di nuovo la funzione HOLD.

### **5.2.3. Funzione MIN, MAX e AVG**

Premere "**MIN/MAX**" per cambiare tra valore massimo (MAX), minimo (MIN) o medio (AVG). Sul display secondario si visualizza il tempo trascorso a partire dall'attivazione della funzione MIN / MAX / AVG.

Premere "P/V/F", per determinare il valore massimo, minimo o medio della pressione, velocità o flusso,

Tenere premuto il pulsante "MIN/MAX" per 2 secondi per uscire dalla modalità MAX/MIN/AVG.

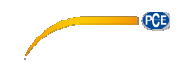

### **5.2.4. Memorizzare valori di misura**

Lo strumento può memorizzare in ogni modalità di misurazione (pressione, portata, il flusso di volume) fino a 99 letture.

Per memorizzare un valore, premere il pulsante "Save/Clear".

**ATTENZIONE:** Se la memoria è piena, non è possibile memorizzare più valori. In quel caso sul display appare l'indicazione "FU" (Full) e si attiva un segnale acustico. Eliminare un paio di valori prima di salvarne di nuovi.

### **5.2.5. Accedere/eliminare dati già salvati**

Lo strumento può memorizzare fino a 99 letture in qualsiasi modalità di misura (pressione, portata, flusso di volume), accessibili in qualsiasi momento.

Se la memoria è piena appare sullo schermo "FU" (Full) e si attiva un segnale acustico quando si premendo il tasto "Save / Clear" si cerca di memorizzare valori aggiuntivi.

Per accedere ai dati memorizzati, procedere nel modo seguente:

- 1. Premere "**P/V/F**" per selezionare la modalità di misura e per accedere ai dati. Sulla parte inferiore sinistra del display si può visualizzare la quantità di valori che si memorizzano in una determinata modalità ("MEM").
- 2. Tenere premuto "**Avg/Rec**" per 2 secondi per accedere ai valori salvati. L'ultimo valore appare sul display. Utilizzare "Unit▲" e "Unit▼" per trovare il valore desiderato.
- 3. Se si memorizzano più valori di misura, se ne può calcolare la media usando il pulsante "Avg/Rec".
- 4. Tenere premuto il pulsante "**Avg/Rec**" per 2 secondi per uscire dalla funzione di memoria dei valori salvati.

Per eliminare certi dati, procedere nel modo seguente:

- 1. Premere "**P/V/F** per selezionare la modalità di misura e per accedere ai dati.
- 2. Tenere premuto "**Avg/Rec**" per 2 secondi per accedere ai valori salvati. Sul display appare l'ultimo valore memorizzato.
- 3. Utilizzare "**Unit▲**" e "**Unit▼**" per trovare il valore di misura desiderato.<br>4. Premere Save/Clear per eliminare il valore selezionato. Tenere
- 4. Premere "**Save/Clear** per eliminare il valore selezionato. Tenere presente che si modifica il numero di valori visualizzati.
- 5. Tenere premuto "**Avg/Rec**" per 2 secondi per uscire dalla modalità di memoria.

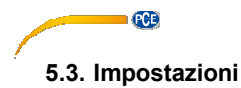

Tenere premuto il pulsante "**Setup**  $\mathbf{F}^{\mathbf{F}}$ <sup>"</sup> per 2 secondi per accedere alle impostazioni. Sul display si visualizza il simbolo SETUP".

Nel menu impostazioni si trovano le seguenti opzioni:

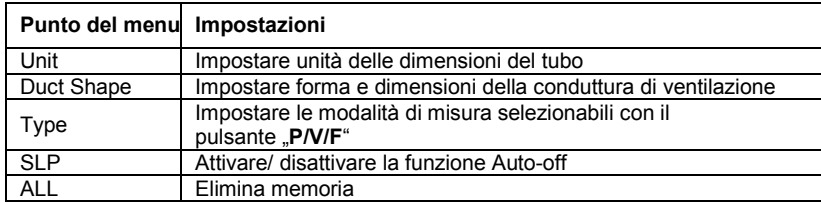

- Premere "Unit▲" o "Unit▼", per navigare tra le opzioni, impostazioni e parametri.
- Premere "**Avg/Rec**" per selezionare l'opzione da modificare e per memorizzare il parametro modificato.

**ATTENZIONE:** La modalità di impostazione è disattivata nella modalità MIN/MAX/AVG.

### **5.3.1. Impostare unità di misura del condotto di ventilazione**

Para impostare l'unità di misura del condotto, procedere nel modo seguente:

- 1. Se si trova in impostazioni, utilizzare "**Unit ▲**" o "Unit**▼**" per selezionare l'opzione del menu "Unit" e premere il pulsante "Avg/Rec" per confermare.
- 2. Sul display si visualizza o "cm" o "in" (Inch/pollici).<br>3. Selezionare l'opzione desiderata con i pulsanti .**U**
- 3. Selezionare l'opzione desiderata con i pulsanti "**Unit▲**" e "**Unit▼**" e confermare con il pulsante "Avg/Rec".

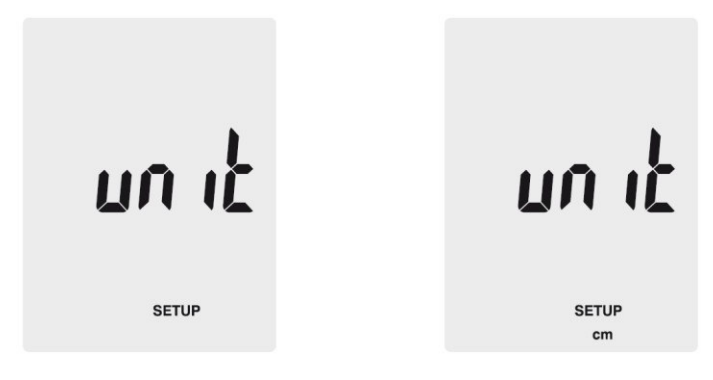

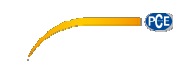

### **5.3.2. Impostazioni del condotto di ventilazione**

Se ci si trova in impostazioni, utilizzare "**Unit**▲" o "Unit<sup>•</sup> per selezionare l'opzione di menu "Duct Shape" e premere il pulsante "**Avg/Rec**" per confermare. Accedere alle impostazioni del condotto di ventilazione. Per modificare le impostazioni, procedere nel modo seguente:

Forma:

- 1. Il display visualizza la forma del tubo corrente o  $\mathbf{a}^*$  (quadrato) o  $\mathbf{a}^*$  (rotondo)<br>2. Premere Unit  $\mathbf{A}^*$  o Unit  $\mathbf{V}^*$  per selezionare la forma desiderata e premere  $\mathbf{A}$
- 2. Premere "**Unit▲**" o "**Unit▼**" per selezionare la forma desiderata e premere "**Avg/Rec**" per confermare.

Condotto di ventilazione rettangolare:

- 1. Se il condotto è rettangolare, si visualizza "W=" e si può impostare la larghezza. Il valore appare sul display principale.
- 2. Utilizzare **"Unit▲**" o **"Unit▼**" per spostare il punto decimale.
- 3. Premere "**Save/Clear**". L'ultima cifra comincia a lampeggiare. Con "**Unit▲**" e "**Unit▼**" è possibile modificare il valore della cifra. Per accedere alla cifra successiva, premere di nuovo "**Save/Clear**". Se è stato impostato il valore desiderato, premere "**Avg/Rec**".
- 4. Ora appare sul display ..H=" e può impostare l'altezza del condotto. Il valore appare sul display principale.
- 5. Utilizzare "**Unit**▲" o "**Unit▼**" per spostare il punto decimale.<br>6. Premere Save/Clear" i 'ultima cifra comincia a lampeggiare
- **Premere .Save/Clear". L'ultima cifra comincia a lampeggiare. Con .<b>Unit** ▲ "e . Unit ▼ " è possibile modificare il valore della cifra. Per accedere alla cifra successiva, premere di nuovo "**Save/Clear**". Se è stato impostato il valore desiderato, premere "**Avg/Rec**".

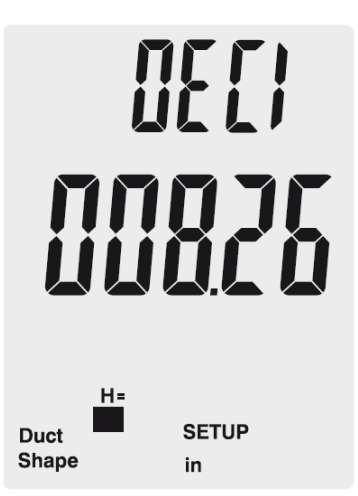

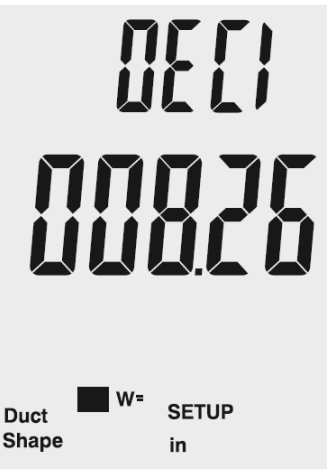

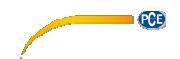

Condotgto di ventilazione rotondo

- 1. Se il tubo è rotondo, appare "D=" e si può impostare il diametro del condotto. Il valore si visualizza sul display principale.
- 2. Utilizzare "**Unit▲**" o "Unit▼" per spostare il punto decimale.
- 3. Premere "**Save/Clear**". L'ultima cifra comincia a lampeggiare. Con "**Unit▲**" y "**Unit▼**" è possibile modificare il valore della cifra. Per accedere alla cifra successiva, premere di nuovo "Save/Clear". Se è stato impostato il valore desiderato, premere "Avg/Rec".

### **5.3.3. Spegnimento automatico**

L'unità si spegne automaticamente dopo 20 minuti di inattività.

Per attivare o disattivare la funzione di spegnimento automatico, procedere nel modo seguente: 1. Se ci si trova in impostazioni, utilizzare "**Unit** ▲" o "Unit ▼" per selezionare

- l'opzione di menu "Sleep" e premere il pulsante "**Avg/Rec**" per confermare.
- 2. Il display visualizza "ON" (funzione attivata) o "OFF" (funzione disattivata).<br>3. Selezionare l'onzione desiderata con i pulsanti **Unit A** " o Unit  $\Psi$  " e
- 3. Selezionare l'opzione desiderata con i pulsanti "**Unit▲"** o "**Unit▼**" e confermare con "Avg/Rec".

# SLEEP

 $\mathfrak{a}^{\mathfrak{c}}$ SLEEP

**SETUP** 

**SETUP** 

**GCB** 

### **5.3.4. Modificare modalità di visualizzazione**

Per modificare i parametri che si possono selezionare con il pulsante **.P/V/F**", procedere nel modo seguente:

- 1. Selezionare in impostazioni l'opzione "Type" con l'aiuto dei pulsanti "**Unit▲**" e "**Unit▼**" e premere "**Avg/Rec**" per confermare.
- 2. Ci sono tre possibilità: Pressione e velocità dell'aria Velocità dell'aria e flusso d'aria. Pressione e velocità dell'aria e flusso d'aria.
- 3. Selezionare con "**Unit▲**" o "**Unit▼**" l'opzione desiderata e confermare con "**Avg/Rec**".

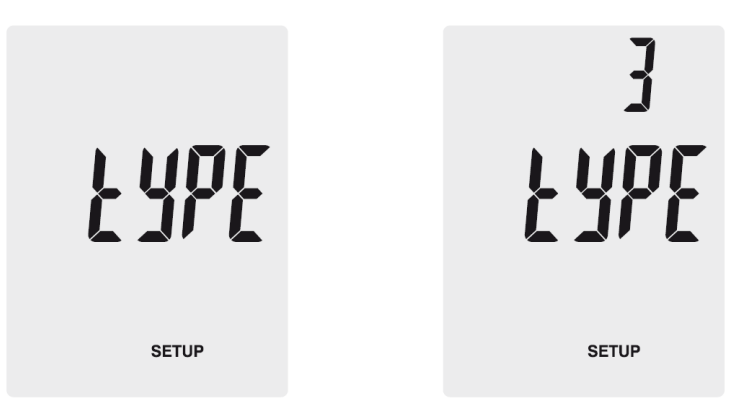

### **5.3.5. Elimina memoria**

Per eliminare la memoria, procedere nel modo seguente:

- 1. Selezionare in impostazioni l'opzione "ALL" con il pulsante "Unit▲" o "Unit▼" e confermare con "**Avg/Rec**"
- 2. Premere "**Save/Clear**" per selezionare il parametro desiderato il cui valore di misura deve essere eliminato. Ci sono tre possibilità: **PRESS:** Eliminare tutti i dati di pressione **VEL:** Eliminare tutti i dati di velocità **FLOW:** Eliminare tutti i dati di volume **PRESS VEL FLOW: Eliminare tutti i dati**
- 3. Premere "**Unit** A " o "Unit ▼ " fino a quando appare sul display "YES". Premere "Avg/Rec" per eliminare i dati.

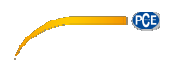

### **5.4. Software**

### **5.4.1. Installazione**

Per installare il driver e il Software, procedere nel modo seguente:

- 1. Collegare il misuratore al PC tramite il cavo USB presente nella fornitura.<br>2. Inserire il CD in dotazione nel drive CD-ROM del PC.
- 2. Inserire il CD in dotazione nel drive CD-ROM del PC.
- 3. Attendere che si attivi la funzione Auto Play di Windows o l'accesso all'unità CD-ROM ed eseguire il file "SETUPGUIDE.exe" da.
- 4. Si aprirà la procedura guidata di installazione del software e del driver.

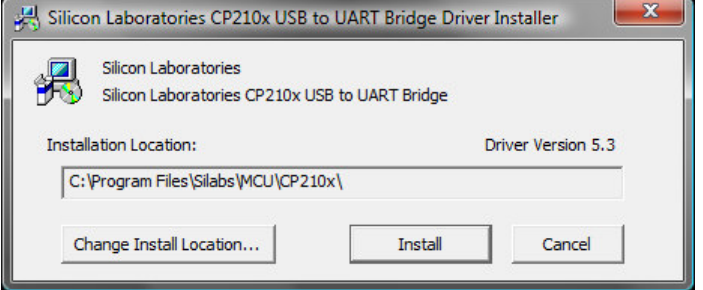

procedura guidata di installazione *-driver*

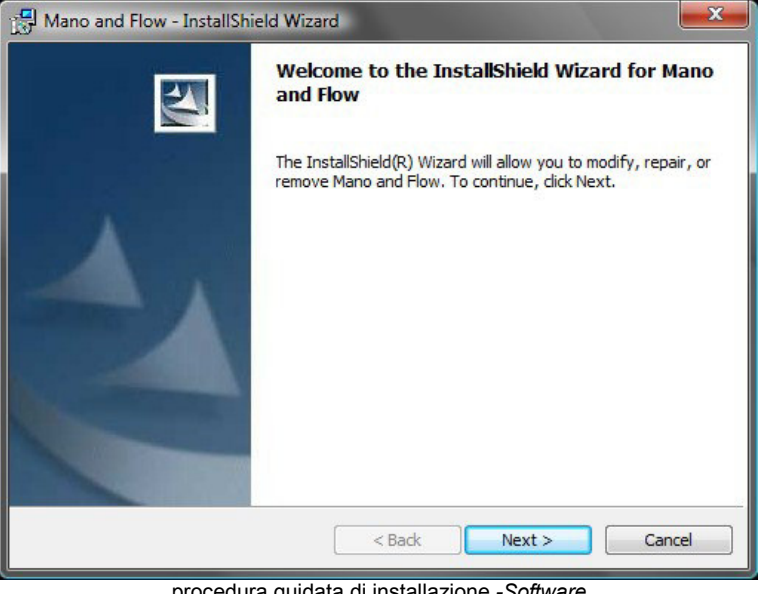

- procedura guidata di installazione *-Software*
- 5. Installare il driver premendo su procedura guidata di installazione-driver. Seguire le istruzioni sul display.

6. Installare il Software cliccando su "Next" nel programma di installazione del Software. Selezionare una directory di installazione e seguire le istruzioni visualizzate sullo schermo.

**GOB** 

### **5.4.2. Funzionamento**

Avviare il software. A questo punto si accede alla schermata principale:

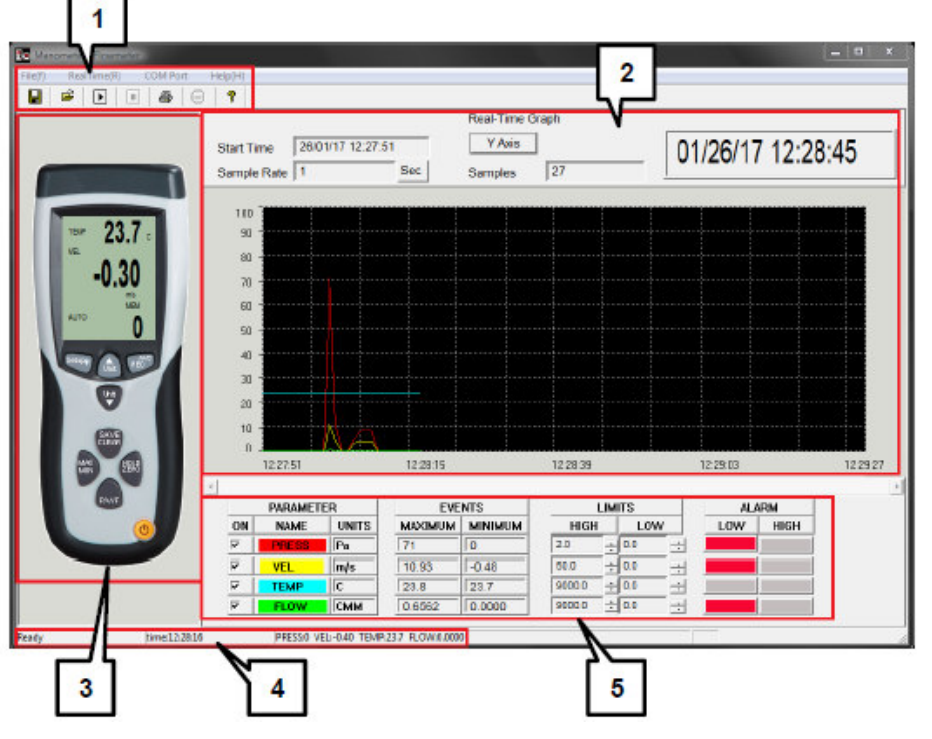

- 1. Barra dei menu
- 2. Grafico tempo reale<br>3. Visualizzazione in te
- 3. Visualizzazione in tempo reale del misuratore.
- Barra di stato
- 5. Parametro di misura e impostazioni del valore limite

© PCE Instruments 17

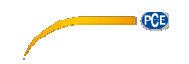

### **Stabilire collegamento con il misuratore**

Per stabilire automaticamente un collegamento con il dispositivo di misura, procedere nel modo seguente:

- 1. Assicurarsi che il misuratore sia collegato al PC.
- 2. Fare clic sulla barra dei menu in "COM Port" e poi su "Autodetect". Il Software proverà a stabilire il collegamento.

È possibile selezionare o inserire la porta COM manualmente:

- 3. Assicurarsi che il misuratore sia collegato al PC.
- 1. Aprire Gestione periferiche di Windows e cercare sotto "Collegamenti" per la porta COM corretta.

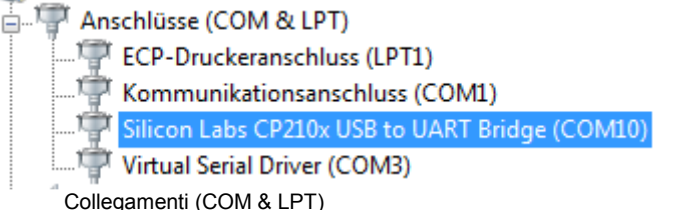

 Collegamento della stampante ECP (LPT1) Collegamento di comunicazione (COM1) Silicon Labs CP210x USB to UART Bridge (COM10) Virtual Serial Driver (COM3)

2. Cliccare sulla barra dei menu del Software in "COM Port" e poi su "Manual detect". Ora è possibile selezionare la porta COM ("COM1" - "COM4") o inserire un'altra porta COM ("Other COM").

### **Effettuare una misurazione in tempo reale**

Per effettuare una misurazione in tempo reale, procedere nel modo seguente:

- 1. Cliccare sulla barra dei menu in "RealTime(R)" e poi su "Run" o cliccare sul simbolo Start e sulla barra dei menu.
- 2. Si apre una nuova finestra in cui è necessario impostare la frequenza di campionamento. Inserire nel l'intervallo (in secondi) le singole misurazioni da effettuare.
- 3. Quindi fare clic su "OK" per avviare la misurazione. I valori misurati vengono visualizzati sotto forma di grafico in tempo reale.
- 4. Fare clic sulla barra dei menu in "Real Time (R)" e quindi fare clic su "Stop" o fare clic sull'icona Stop nella barra dei menu per uscire dalla funzione di misurazione in tempo reale.

Nei grafici in tempo reale si visualizzano le opzioni aggiuntive:

- 1. In "**Parameter**" è possibile selezionare i parametri di misura da visualizzare.
- 2. In "**Events**" si visualizzano i valori massimo e minimo per ciascun parametri di misura a partire dal momento in cui si avvia il software.
- 3. In "**Limits**" si possono specificare i limiti di allarme per ciascun parametro di misura.
- 4. In "**Alarm**" si visualizza un segnale ottico nel caso che i limiti stabiliti vengano superati.

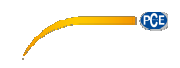

### **Memorizzare dati**

Per memorizzare i risultati della misurazione in tempo reale, procedere nel modo seguente:

- 1. Fare clic sulla barra dei menu in "File(f)" e poi su "Save".
- 2. Si apre una nuova finestra in cui è possibile modificare la posizione e il nome del file.<br>3. Eare dic su "Salva" per salvare i dati nella posizione selezionata. I dati vengono
- 3. Fare clic su "Salva" per salvare i dati nella posizione selezionata. I dati vengono memorizzati in formato \* .xls e possono essere visualizzati utilizzando Excel.

### **Stampare dati**

Per stampare i risultati della misurazione in tempo reale, procedere nel modo seguente:<br>1. Fare clic sulla barra dei menu in File(f)" e poi su Print".

- 1. Fare clic sulla barra dei menu in "File(f)" e poi su "Print".<br>2. Si apre una nuova finestra in cui è possibile modificare l
- 2. Si apre una nuova finestra in cui è possibile modificare le impostazioni di stampa.
- 3. Fare clic su "Ok" per stampare i dati di misura.

### **Caricare dati**

Per caricare i dati memorizzati, procedere nel modo seguente:

- 1. Fare clic sulla barra dei menu, in "File(f)" e poi su "Open".
- 2. Si apre una nuova finestra:

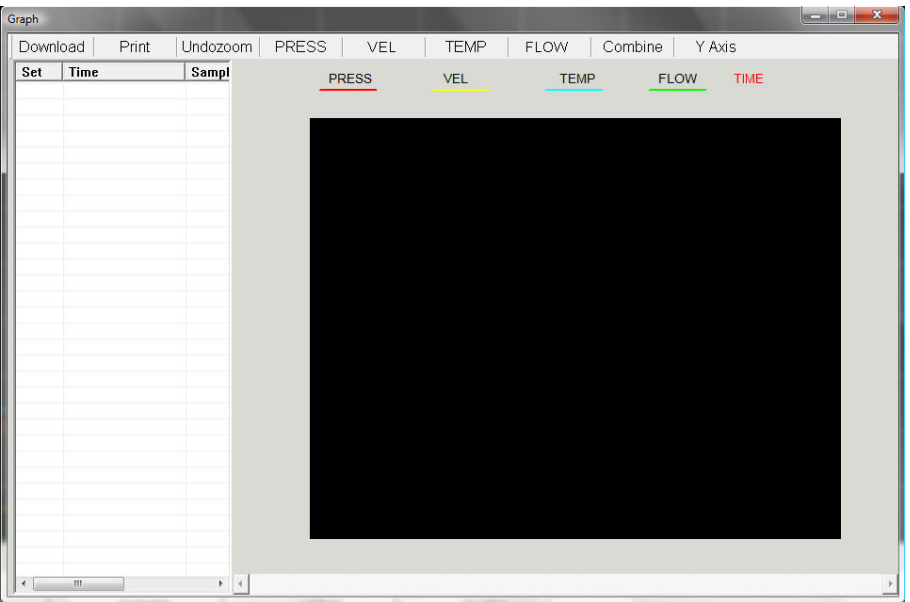

- 3. Fare clic su "Download". Si apre una nuova finestra in cui selezionare i file desiderati. Quindi fare clic su "Apri" per caricare i dati.
- 4. Ora è possibile visualizzare i grafici memorizzati in tempo reale. Inoltre, il file viene visualizzato nella tabella sul lato sinistro. È anche possibile caricare più file e passare sulla tabella tra i singoli file.

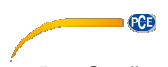

- 5. Con l'opzione "Print" si possono stampare i dati.<br>6. Con le opzioni, Undozoom", Press", Vel", Tem
- 6. Con le opzioni "Undozoom", "Press", "Vel", "Temp", "Flow", "Combine" e "Y Axis" si può personalizzare l'aspetto del grafico.

### **6. Codici di errore**

Se il test diagnostico interno dello strumento non si può eseguire, viene visualizzato un codice di errore sul display e tutti i pulsanti sono congelati:

- **OL:** Valore di pressione o flusso oltre il range di misura.<br>-OL: Valore di pressione sotto il range di misura
- -**OL:** Valore di pressione sotto il range di misura.
- **Error:** Valore di velocità di flusso sotto il range di misura.

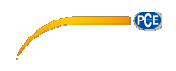

### **7. Garanzia**

Le condizioni generali di garanzia si possono trovare al seguente link: https://www.pceinstruments.com/italiano/stampa.

### **8. Smaltimento**

Per il loro contenuto tossico, non si devono gettare le batterie nella spazzatura domestica ma devono essere depositate nei siti idonei per lo smaltimento.

Se ci consegna lo strumento noi ce ne potremo disfare nella modalità corretta, potremmo riutilizzarlo, oppure consegnarlo a un'impresa di smaltimento rispettando la normativa vigente.

Può inviarlo a:

**PCE Italia s.r.l.** Via Pesciatina, 878/B Int.6 55010 Gragnano – Capannori (LU) Italia

**ATTENZIONE: "Questo strumento non dispone di protezione ATEX, per cui non deve essere usato in ambienti potenzialmente a rischio di esplosione (polvere, gas infiammabili)."** 

**Le specifiche possono essere soggette a modifiche senza preavviso.** 

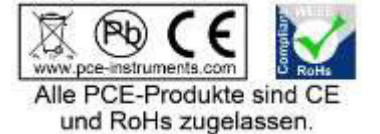

WEEE-Reg.-Nr.DE69278128

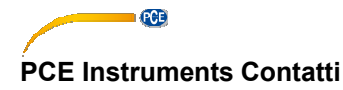

### **Germany**

PCE Deutschland GmbH

### **United States of America**

PCE Americas Inc.

### **The Netherlands**

PCE Brookhuis B.V.<br>Institutenweg 15

Pingce (Shenzhen) Technology Ltd. PCE Teknik Cihazları Ltd.Şti. West 5H1,5th Floor,1st Building Shenhua Industrial Park, **Pehlivan Sok. No.6/C**<br>
Meihua Road Futian District **Carl Band States** 34303 Küçükçekmece Shenzhen City **Türkiye**<br>China Tel: 021 Tel: +86 0755-32978297 Faks: 0212 705 53 93 lko@pce-instruments.cn info@pce-cihazlari.com.tr www.pce-instruments.cn www.pce-instruments.com/turkish

### **France**

PCE Instruments France EURL Im Langel 4 76, Rue de la Plaine des Bouchers Calle Mayor, 53 D-59872 Meschede 67100 Strasbourg 02500 Tobarra (Albacete) Deutschland France España Tel.: +49 (0) 2903 976 99 0 Téléphone: +33 (0) 972 3537 17 Tel. : +34 967 543 548 Fax: +49 (0) 2903 976 99 29 Numéro de fax: +33 (0) 972 3537 18 Fax: +34 967 543 542 info@pce-instruments.com info@pce-france.fr info@pce-iberica.es www.pce-instruments.com/deutsch www.pce-instruments.com/french www.pce-instruments.com/espanol

### **United Kingdom**

PCE Instruments UK Ltd 711 Commerce Way suite 8 Units 12/13 Southpoint Business Park Jupiter / Palm Beach Ensign Way, Southampton 55010 LOC. GRAGNANO 33458 FL Hampshire CAPANNORI (LUCCA) USA United Kingdom, SO31 4RF Italia Tel: +1 (561) 320-9162 Tel: +44 (0) 2380 98703 0 Telefono: +39 0583 975 114 Fax: +1 (561) 320-9176 Fax: +44 (0) 2380 98703 9 Fax: +39 0583 974 824 info@pce-americas.com info@industrial-needs.com info@pce-italia.it www.pce-instruments.com/us www.pce-instruments.com/english www.pce-instruments.com/italiano

### **Chile**

PCE Instruments Chile SA<br>RUT 76.423.459-6 Institutenweg 15 **Institutenweg 15 RUT 76.423.459-6** Unit J, 21/F., COS Centre<br>
7521 PH Enschede Calle Santos Dumont N° 738, Local 4 56 Tsun Yip Street Calle Santos Dumont N° 738, Local 4 56 Tsun Yip Street Nederland Comuna de Recoleta, Santiago, Chile Kwun Tong Telefoon: +31 (0) 900 1200 003 Tel.: +56 2 24053238 Kowloon, Hong Kong Fax: +31 53 430 36 46 Fax: +56 2 2873 3777 Tel: +852-301-84912 info@pcebenelux.nl info@pce-instruments.cl jyi@pce-instruments.com www.pce-instruments.com/dutch www.pce-instruments.com/chile www.pce-instruments.cn

### **China Turkey**

34303 Küçükçekmece - İstanbul China Tel: 0212 471 11 47

### **Spain**

PCE Ibérica S.L.

### **Italy**

PCE Italia s.r.l.<br>Via Pesciatina 878 / B-Interno 6

### **Hong Kong**

PCE Instruments HK Ltd.